ウィキペディアのアカウントの作成

ウィキペディアのアカウントを事前に作っておいてください。

注意:ウィキペディアのアカウントを作る際は、自分の本名や個人を特定されてしま いそうなもの、ほかのサイトや SNS などで使っているものは避けてください。 ウィキペディア専用の、他とは全く関係のないアカウントをお勧めします。 使う文字は日本語のほかアルファベットなどが使えます。

重複を避けるため、特定されないために、「好きな動物+好きな食べ物」 の組み合わ せなどにするのがいいでしょう。(例:「クリオネ冷やし中華」とか「カピバラパエリ ア」とか)

もちろんこのパターン以外でもいいのですが、上記の注意点をよく理解したうえで お願いします。

## 手順

- 1. ウィキペディアに行く
- 2. 右上の「アカウント作成」をクリック
- 3. 利用者名を入力
- 4. パスワードを入力
- 5. パスワードを再入力
- 6. メールアドレスは入れなくてもいいです
- 7. CAPTCHA の文字列を入力
- 8. 青い「アカウント作成」のボタンを押す
- 9. 右上に自分のアカウント名が表示されれば成功

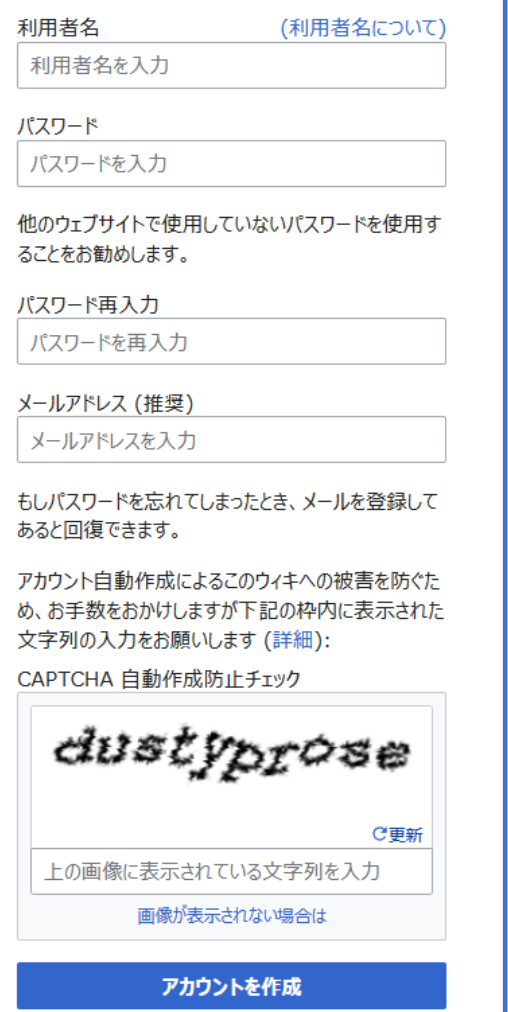